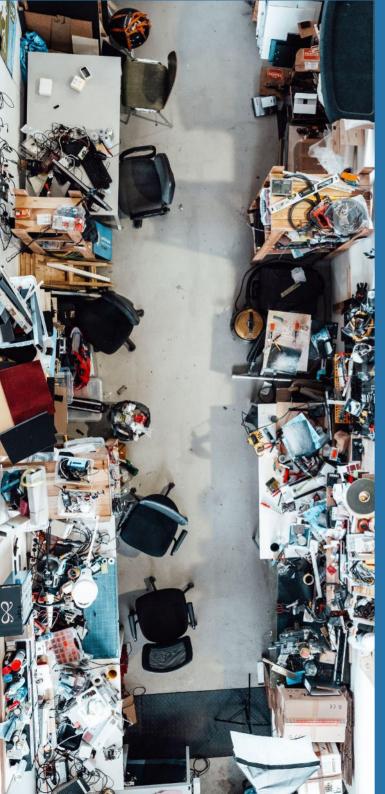

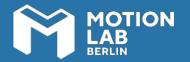

**Workshop handout** 

# Introduction to 3-Axis CNC machining

### **HELLO!**

In this workshop you will learn how to use the Routermax 1325 CNC milling machine at MotionLab.Berlin. This machine allows you to prototype 2D-3D parts through subtracting material by planing and milling parts of it. By the end of the session, you will have milled a series of parts from MDF that can be assembled.

This handout compiles the most relevant information about CNC milling, as well as some practical instructions on how to use the CNC mill at MotionLab.Berlin. We encourage you to always come back to this material in case you have any questions regarding the use of the technology and the machinery.

# YOUR LEARNING OUTCOME

During this workshop you will learn how to:

- Create a CNC-G-Code with Estlcam, and transfer it to the CNC machine
- Use the control software MACH 3
- Operate the Routermax 1325 CNC machine safely

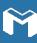

### We introduce ourselves

What previous professional experience do you have?

What expectations do you have of this workshop?

Do any of you already have a concrete project?

Should the CNC milling machine be your "main tool" or be part of your manufacturing strategy?

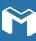

# MACHINERY & EQUIPMENT

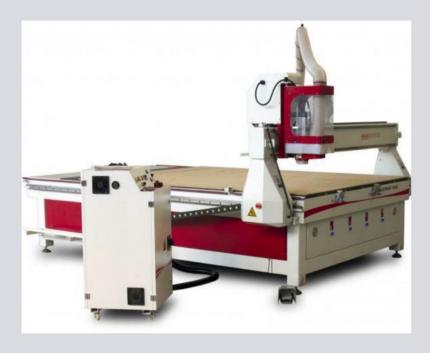

Winter CNC Routermax - Basic 1325 Deluxe

Workspace: 2500 x 1250 mm

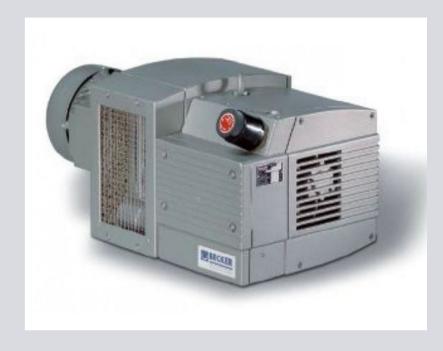

Vacuum pump

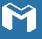

### 3-axis CNC machine, 2,5 milling

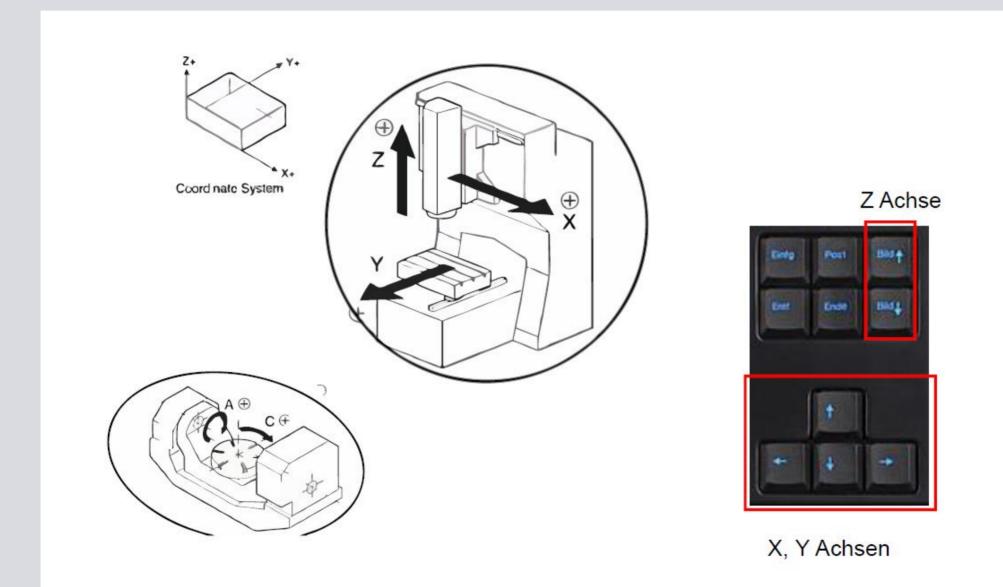

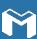

### X-Box Controller / Key settings

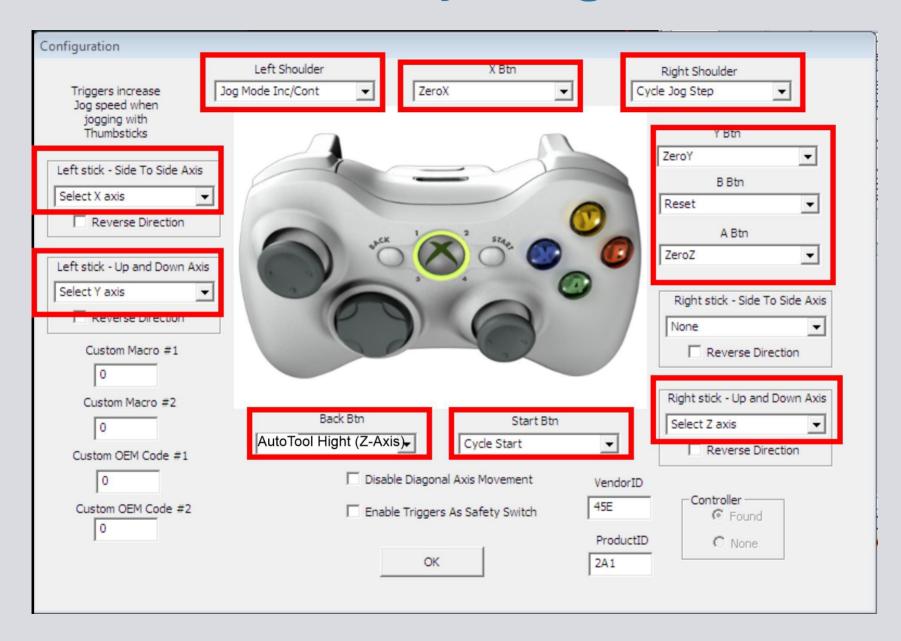

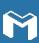

### The journey is the reward.

CAD Software

- Inventor
- Solid works
- Rhino
- Fusion360
- AutoCAD
- Etc.

CAM
postprocessing
"Translator"

Frässtrategie festlegen Übergabe an den Postprozessor.

Mach3 (Arc) mill

- Mach3 ATC (Arc) mill
- Estl CAM
- WinPc CNC
- USB CNC
- Eding CNC
- Linux CNC
- Many more...

CNC control software MACH3, and/ or others

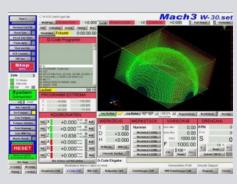

"Brain"

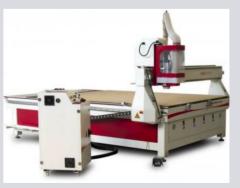

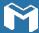

### Gcode – a machine language

- 1. (Project square-100x100)
- 2. (Created by Estlcam version 8 build 8,507)
- 3. (Machining time about 00:00:20 hours)
- 4. (Required tools:)
- 5. (Fraeser 5mm)
- 6. G90
- 7. M03 S20000
- 8. G00 Z5.0000
- 9. (No. 1: Ausschnitt 1)
- 10. G00 X27.4935 Y-122.4535
- 11. G00 Z0.5000
- 12. G01 Z-1.0000 F900 S20000
- 13. G01 X27.4943 Y-27.4935 F1500
- 14. G01 X122.4543 Y-27.4943
- 15. G01 X122.4535 Y-122.4543
- 16. G01 X27.4935 Y-122.4535
- 17. G00 Z5.0000
- 18. G00 X0.0000 Y0.0000

| Gcode   | Explanation              | Erklärung                          |  |  |  |
|---------|--------------------------|------------------------------------|--|--|--|
| G90     | Use absolute coordinates | Benutze<br>absolute<br>Koordinaten |  |  |  |
| F900    | Speed: 900               | Vorschub: 900                      |  |  |  |
| S20000  | Spindle RPM:<br>20000    | Spindel U/min = 20.000             |  |  |  |
| G00     | Rapid Motion             | Eilgang                            |  |  |  |
| G01     | Cutting Motion           | Arbeitsgang                        |  |  |  |
| Z5.0000 | Move Z to 5 mm<br>height | Fahre Z auf<br>5mm Höhe            |  |  |  |

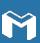

### **Cutter (Router Bit) - Design - Geometry**

#### Type

- End Mill
- V-bit
- Ball Nose
- Trapeze cutter (dovetail)
- T-slot milling cutter Cutting geometry
- Up cut
- Down cut
- Combination up/

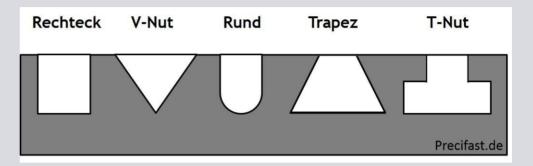

Milling directions: Counter-face milling (outer contour)

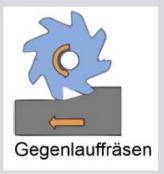

Synchronized milling (inner contour)

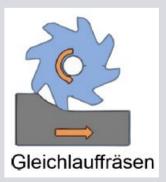

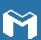

## "Plunge" of the milling cutter

#### plunge or "plunge in"

• only possible up to cutting edge height (hs)

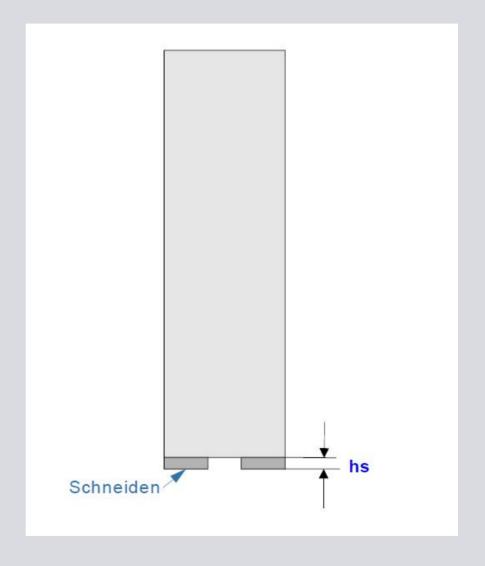

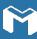

## "Plunge" of the milling cutter

#### Ramp

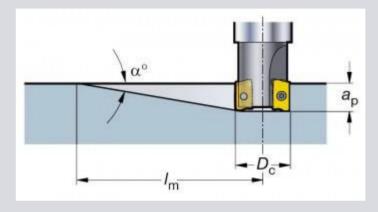

#### Helix

• Spiral-plunge

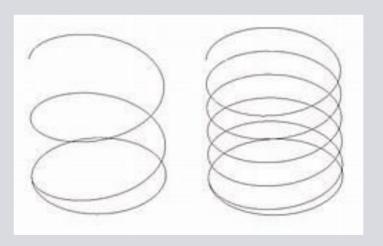

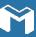

## The Z- zero point - alignment

**Z- Zero point on workpiece surface:** 

Depth of a "pocket", blind hole in relation to the workpiece surface

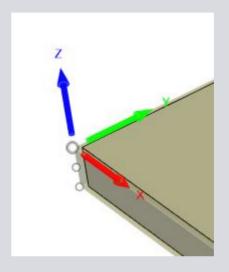

**Z-** zero point on the machine bed:

"Milling out" the contour of a geometry

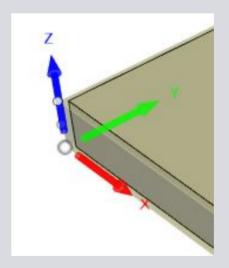

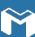

### **Tool library Fusion360**

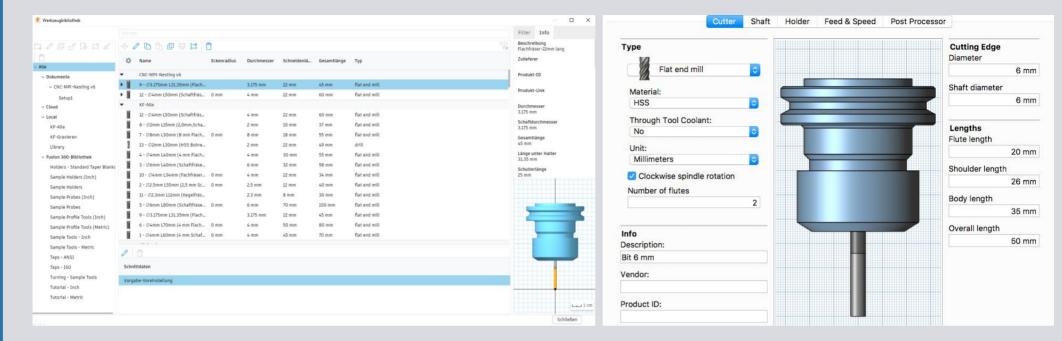

F Werkzeugbibliothek

Nummer

CNC-MPI-Nesting v6 /

**Tool change M6** 

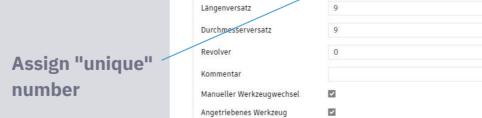

Bruchkontrolle

9 - Ø3.175mm L31.35mm (Flachfräser-22mm lang)

Allgemein Werkzeug Schaft Halter Schnittdaten Postprozessor

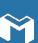

fx 0

fx 🗘

### ...a little arithmetic is necessary

|                             | Schnittgesch<br>windigkeit<br>[m/min]<br>Vc | Duchmesser Fräser                       |        |        |        |        |        |        |         |         |
|-----------------------------|---------------------------------------------|-----------------------------------------|--------|--------|--------|--------|--------|--------|---------|---------|
|                             |                                             | Ø1 mm                                   | Ø 2 mm | Ø 3 mm | Ø 4 mm | Ø 5 mm | Ø 6 mm | Ø 8 mm | Ø 10 mm | Ø 12 mm |
| Materialien                 |                                             | Zahnvorschub (fz) in mm/Zahn/ Umdrehung |        |        |        |        |        |        |         |         |
| Alu- Druckguss              | 200                                         | 0,01                                    | 0,01   | 0,01   | 0,015  | 0,015  | 0,025  | 0,03   | 0,038   | 0,05    |
| Knetlegierung,<br>Aluminium | 500                                         | 0,01                                    | 0,02   | 0,025  | 0,05   | 0,05   | 0,05   | 0,064  | 0,08    | 0,1     |
| Weichkunststoff             | 600                                         | 0,025                                   | 0,03   | 0,035  | 0,045  | 0,065  | 0,09   | 0,1    | 0,2     | 0,3     |
| Hartkunststoff              | 550                                         | 0,015                                   | 0,02   | 0,025  | 0,05   | 0,06   | 0,08   | 0,089  | 0,1     | 0,15    |
| Holz hart                   | 450                                         | 0,02                                    | 0,025  | 0,03   | 0,035  | 0,045  | 0,055  | 0,065  | 0,08    | 0,09    |
| Holz                        | 500                                         | 0,025                                   | 0,03   | 0,035  | 0,04   | 0,05   | 0,06   | 0,07   | 0,085   | 0,1     |
| MDF                         | 450                                         | 0,03                                    | 0,04   | 0,045  | 0,05   | 0,06   | 0,07   | 0,08   | 0,09    | 0,11    |
| Messing, Kupfer,<br>Bronze  | 365                                         | 0,015                                   | 0,02   | 0,025  | 0,025  | 0,03   | 0,05   | 0,056  | 0,065   | 0,08    |
| Stahl                       | 90                                          | 0,01                                    | 0,01   | 0,012  | 0,025  | 0,03   | 0,038  | 0,045  | 0,05    | 0,08    |

n - Speed of the milling cutter [1/min]

**Vc - Cutting speed [m/min]** 

Vf - Feed speed [mm/min]

d - Diameter of the milling cutter [mm]

z - Number of teeth (number of cutting edges)

Fz - Tooth feed mm/ tooth/ revolution

n = (Vc \* 1000)/ (Pi \* d) [1/min]

Vc = (n \* Pi \* d)/ 1000 [m/min]

**Vf = n \* z \* fz [mm/min]** 

#### **Immersion depths**

• Aluminum: 0,1-0,5\*d

• Wood: 1- 1,5\*d

• Polyoxymethylene: 0,5- 1\*d

• Rigid foam 2- 5\*d

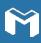

### The cutting data calculator

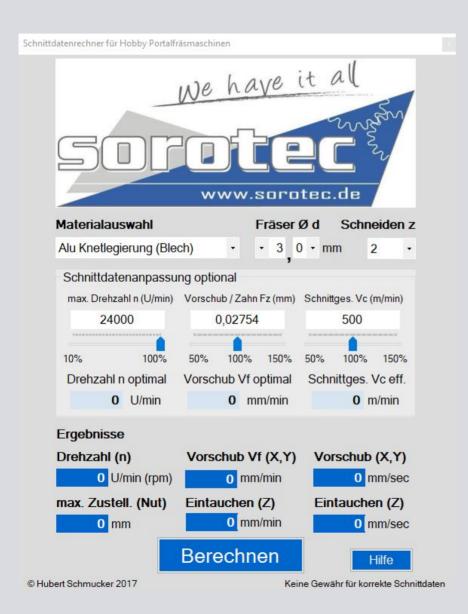

#### Free Download:

•

https://webseite.sorotec.de/service/downloads/

Milling parameters

• "Schnittdatenrechner zur Installation auf dem Pc"

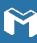

# The dangers of feed speed

| Cause                                                    | Consequence                                   | How to fix                                                                     |  |  |  |
|----------------------------------------------------------|-----------------------------------------------|--------------------------------------------------------------------------------|--|--|--|
| Feed rate too high                                       | "Singing noise", to fine chips                | Reduce feed rate                                                               |  |  |  |
| Feed too large                                           | Cutter rattles, vibrations, material melts    | Reduce feed                                                                    |  |  |  |
| Speed too low                                            | Noise                                         | Increase speed                                                                 |  |  |  |
| Milling Cutter blunt                                     | Unclean Results                               | Use sharp, high quality milling cutters                                        |  |  |  |
| Cutting edge too short                                   | Shaft grinding, smoke development, odor       | Use end mills or mills with longer cutting edge                                |  |  |  |
| Cutting edge too long                                    | Cutter bends, vibrations                      | Use shorter milling cutter with sufficient diameter                            |  |  |  |
| Cutting edge too hot                                     | Smoke development, milling cutter turns black | Use shorter milling cutter with sufficient diameter                            |  |  |  |
| Resin deposition                                         | Cutter turns black                            | Cleaning the milling cutter                                                    |  |  |  |
| Union nut not sufficiently tightened, collet not fitting | Cutter releases and drills into the workpiece | use exactly fitting collet chuck and tighten union nut with the wrench         |  |  |  |
| Groove plugged with chips                                | Chips in the groove                           | Use milling cutter with large flute / suck out flute during milling, whirling  |  |  |  |
| Cutter glued with melted chips                           | Grinding chips on the milling cutter          | Use milling cutter with large flute, more feed, less infeed                    |  |  |  |
| Material gets into vibration                             | Noise emission                                | Tighten guides sufficiently, set connections, clamp properly, use vacuum table |  |  |  |

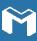

### Workpiece clamping

We always use a "sacrificial plate"!

- Further clamping variants for the workpiece
- Vacuum
- Holding claws
- Screws (Spax)
- Individually designed holding elements

The sacrificial plate serves as a "protective layer" between the workpiece and the machine bed.

If minor inaccuracies occur, not the vacuum bed of the machine but only the sacrificial plate is damaged.

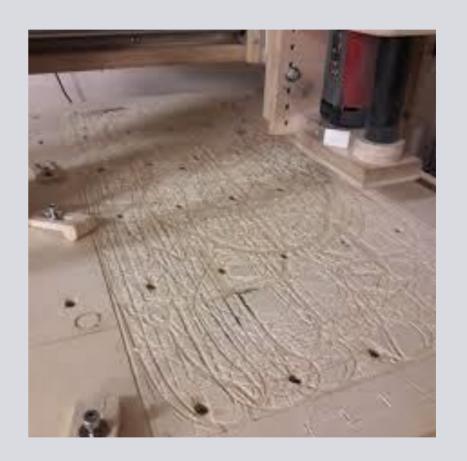

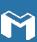

### **MATERIALS**

#### Which materials can be milled and which not?

#### DO

- NE metals (aluminium , brass, bronze, copper)
- Hard/ soft woods
- MDF (Attention: fine dust can be carcinogenic use suction
- Plywood, multiplex
- Plastic (POM, acrylic)
- Rigid foam , polystyrene

#### **DO NOT**

- Steel
- Stone

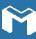

### Mach3 control software - start screen

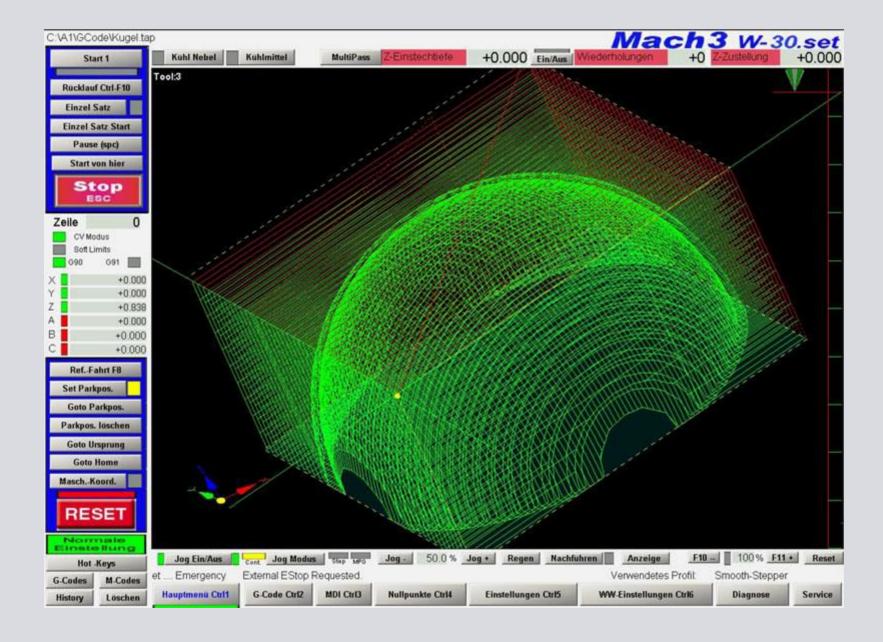

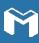

### Mach3 control software - working screen

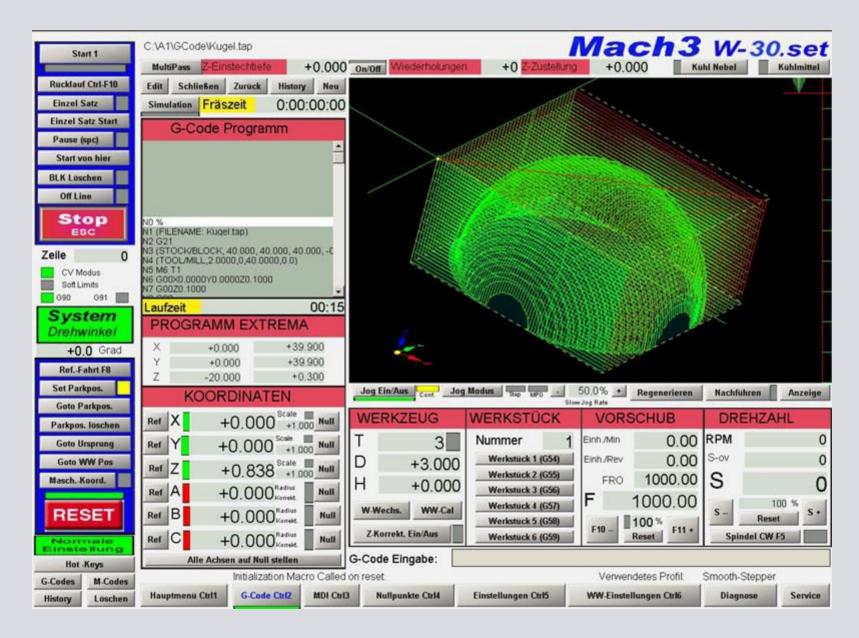

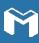

# Work safety and behavior in WoodLab

#### **Industrial safety**

- Hearing protection
- Safety goggles
- Face mask Fine dust (MDF)
- Gloves special case!!!
- head protection longhaired "hoggers"
- Tight fitting clothing
- Sturdy shoes

#### Clean up

- Remove our legacies (swarf) and empty the collection containers
- Return tools and materials to their original location
- Switch off power to machine (milling machine), shut down PC
- "All around" visual inspection
- Light off
- Locking the entrance door

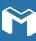

### **Checklist for working with the CNC**

#### **Preparations:**

- Book milling machine
- Boot up PC
- Switch on the switch cabinet (green control light)
- Mach3 software:
  - Press reset button
  - Axes X,Y,Z Move limit switch free
  - Homing of all axes: F8 key
  - Load Gcode menu item File)
- Clamp milling cutter (Collet, union nut, insert into spindle)
- Position and clamp the sacrificial plate and raw material
- Working coordinates (X,Y,Z define zero points)
- Move "suction shoe" on/ into position
- Switch on the extraction system
- Start milling program (Gcode)

#### **Rules of conduct:**

- Never leave the machine unattended during the milling process!
- Always keep milling paths free of chips!
- Keep checking the workpiece clamping regularly

#### **Postprocessing:**

- Wait until the spindle "stops".
- Clamping the milling cutter
- Free movement of workpiece
- Clamping of workpiece and sacrificial plate
- Switch off switch cabinet
- Shut down pc
- Cleaning the machine
- Dispose of material residues
- Clean up workshop, sweep
- Empty chip container (suction system, vacuum cleaner)
- Visual inspection
- Lock the workshop

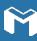

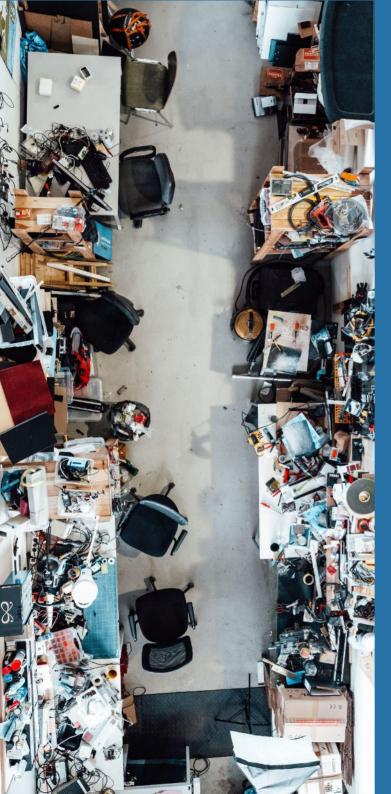

### **ALMOST THERE!**

NOW, PARTICIPATE FROM THE LIVE WORKSHOP AND START WORKING ON YOUR PROJECTS!

### DID YOU LIKE HE CONTENT OF THIS WORKSHOP AND YOU ARE STILL NOT A MEMBER?

Join our ecosystem and make your ideas come to life!

Reach out to our colleague Mallha

Or sign up for our <u>newsletter</u> to learn about the upcoming workshops and events.

#### Note:

This is a living document, which may experience changes as our labs evolve.

If any of the links don't work, please report it to

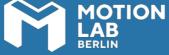